**encore<sup>!</sup>networks™** 

*Copyright 2003 Encore Networks, Inc. All rights reserved.*

# **SignalPath™ 201 (SP201™) Installation Guide**

*Version C, July 2004 Part Number 15469.1000*

*SignalPath Software Version 1100*

This *Installation Guide* presents a quick, standard installation of the SP201.

**Note:** The needs of your network may require an installation that varies from the standard installation. For a customized installation, see the *SP201 Customization and Maintenance Guide*. For hardware information, see the *SP201 Hardware Reference Guide*.

The SP201 can support up to four trunk circuits. Each trunk circuit carries up to 30 channel circuits.

**Note:** A standard trunk circuit (from one external device, through the SP201, to another external device) comprises trunk connections to two ports. The SignalPath™ configuration software defines each side of the trunk circuit (that is, each connection to a port) as a trunk.

This document uses the term *trunk* to indicate a connection to one port; it uses the term *trunk circuit* to indicate the complete end-to-end connection (over two ports). Using these definitions, a trunk circuit comprises two trunks.

Before you start this installation, be sure you have filled out the worksheet for adding this device to your network. See the *SP201 Site Planning Worksheet*.

See the following sections for a standard installation of the SP201:

- Section A, *Physical Installation*
- Section B, *Clocking Configuration*
- Section C, *Trunk Configuration*
- Section D, *Channel Configuration*
- Section E, *SP201 Warmstart*

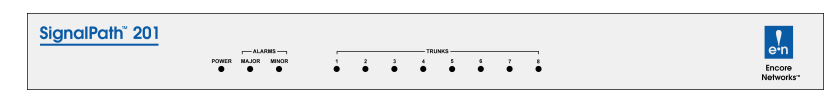

*Figure 1. SP201 Chassis*

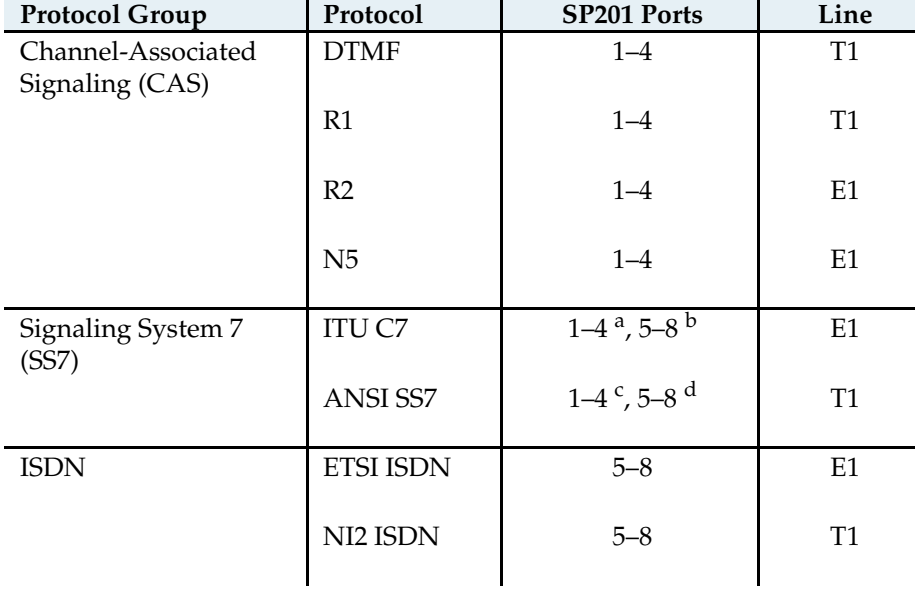

**Note:** The cables you connect to the SP201 depend on the protocols. The following table lists the ports and line each protocol uses in this guide's standard installation.

a. when the other protocol on the SP201 is ISDN

b. when the other protocol on the SP201 is CAS or ANSI SS7

c. when the other protocol on the SP201 is ISDN or ITU C7

d. when the other protocol on the SP201 is CAS

#### **A Physical Installation**

- 1. Use the four holes on the front flange of the SP201to mount the chassis in a 19-inch equipment rack.
- 2. Connect cables to the ports on the rear of the SP201 chassis, as follows:
	- **a** For CAS trunks (DTMF, R1, R2, or N5), do one of the following:
		- ◆ For DTMF or R1, connect T1 cables to the RJ48C ports labeled **Trunk 1** through **Trunk 4**. or
		- ◆ For R2 or N5, connect E1 cables to the RJ48C ports labeled **Trunk 1** through **Trunk 4**.
	- **b** For SS7 trunks, determine whether the SP201's other protocol is a CAS protocol (DTMF, R1, or R2) or an ISDN protocol (ETSI ISDN or ANSI NI1, NI2, or NI3 ISDN). Then do one of the following:
		- ◆ If the other protocol is an ISDN protocol, the SS7 trunks are on ports 1 through 4. Do one of the following:
			- For ANSI SS7, connect T1 cables to the RJ48C ports labeled **Trunk 1** through **Trunk 4**. or
			- For ITU C7, connect E1 cables to the RJ48C ports labeled **Trunk 1** through **Trunk 4**.
		- ◆ If the other protocol is a CAS protocol, the SS7 trunks are on ports 5 through 8. Do one of the following:
			- For ANSI SS7, connect T1 cables to the RJ48C ports labeled **Trunk 5** through **Trunk 8**. or
			- For ITU C7, connect E1 cables to the RJ48C ports labeled **Trunk 5** through **Trunk 8**.
- **c** For ISDN trunks, do one of the following:
	- ◆ For ETSI ISDN, connect E1 cables to the RJ48C ports labeled **Trunk 5** through **Trunk 8**. or
	- ◆ For NI2 ISDN, connect T1 cables to the RJ48C ports labeled **Trunk 5** through **Trunk 8**.

**Note:** In a standard installation, channels on trunk 1 of the SP201 map to channels on trunk 5, and vice versa. In like manner, channels on trunk 2 map to channels on trunk 6 (and vice versa). Standard mapping continues with trunks 3 and 7 and with trunks 4 and 8.

- 3. If you are using a DC connection for the SP201, connect the appropriate wires to the power input on the power supply, as described in the following substeps:
	- **a** Connect an earth ground wire to the chassis, as follows: Attach a (minimum) 12 AWG wire to the large earth ground screw, located below the safety ground symbol on the rear of the SP201 chassis. Use a ring terminal, such as an AMP (part number 36160) for this connection.

**Note:** An earth ground must connect to the SP201 chassis itself so that the chassis remains grounded even when the power connection is removed.

- **b** If your SP201 is a DC model, connect a (minimum) 14 AWG three-wire input cable to the green three-pin power plug. Make sure you connect the correct wire to each post. With the screwheads facing your left and with the three prongs pointing away from you (as shown in Figure 2), note the following:
	- ◆ The top post is -48 volts DC.
	- ◆ The middle post is DC common.
	- ◆ The bottom post (earth ground) is not used. (A ground wire was connected to the chassis in Step 3a.)

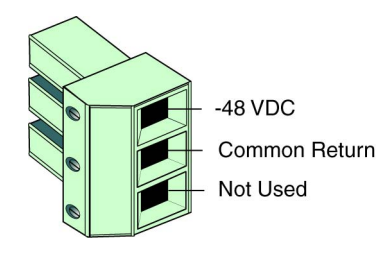

*Figure 2. Power Connector*

4. Connect the SP201 to a power source (a power outlet), and switch the power on.

**Note:** Shipments within North America include a power cable for connection to the power outlet. For shipments outside North America, contact your distributor for a cable that meets local requirements to connect the power supply to an outlet.

- 5. Connect a DB9 cable from the DB9 serial port of the SP201 to the DB9 COM port of a control terminal—for example, a PC.
- 6. On the control terminal, start a terminal emulation program, such as HyperTerminal. Configure the serial communications for the control terminal as follows:

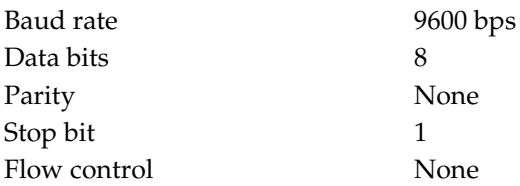

When communication has been established, you should see the user > prompt.

- 7. If you don't see a prompt, press **Enter** once.
	- ❖ The user> prompt appears.

**Note:** After you have connected a local terminal to the SP201 device, you can connect a remote terminal to the local terminal and manage the device from a remote location. See the document *Remote Access to SignalPath™ Devices*.

## **B Clocking Configuration**

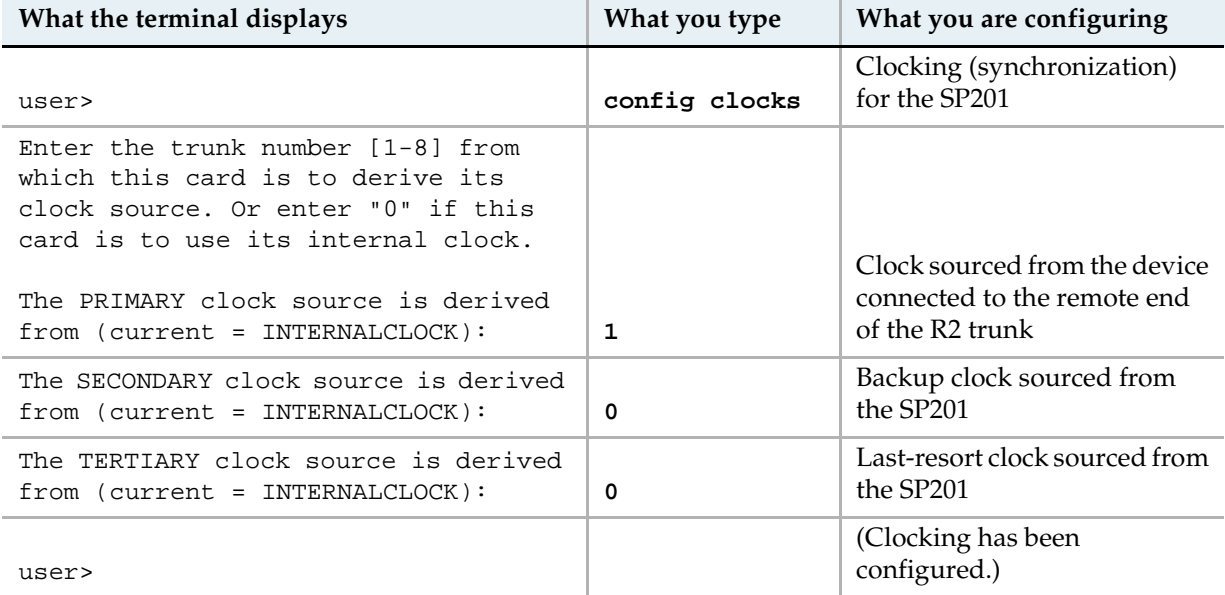

## **C Trunk Configuration**

Perform the following procedure once for each trunk (1–8).

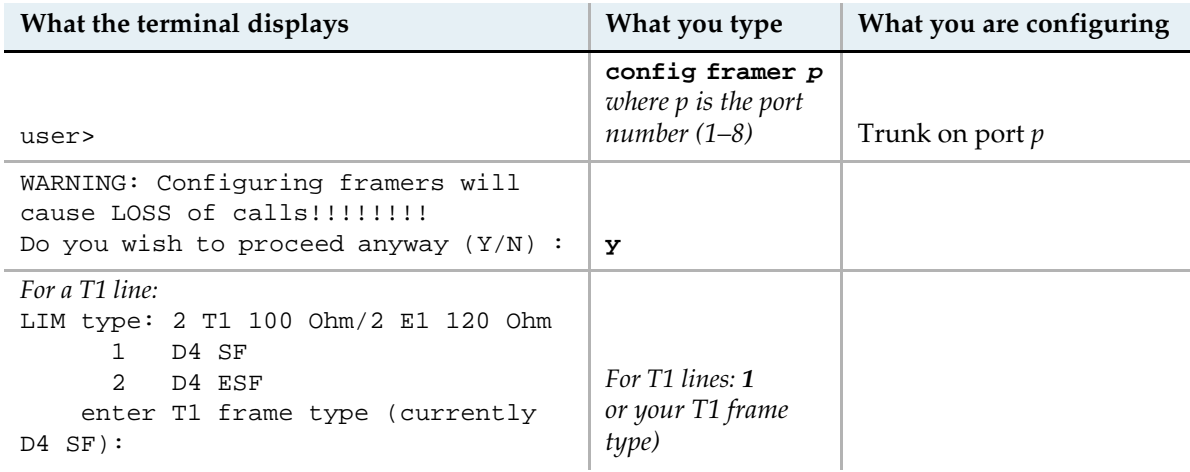

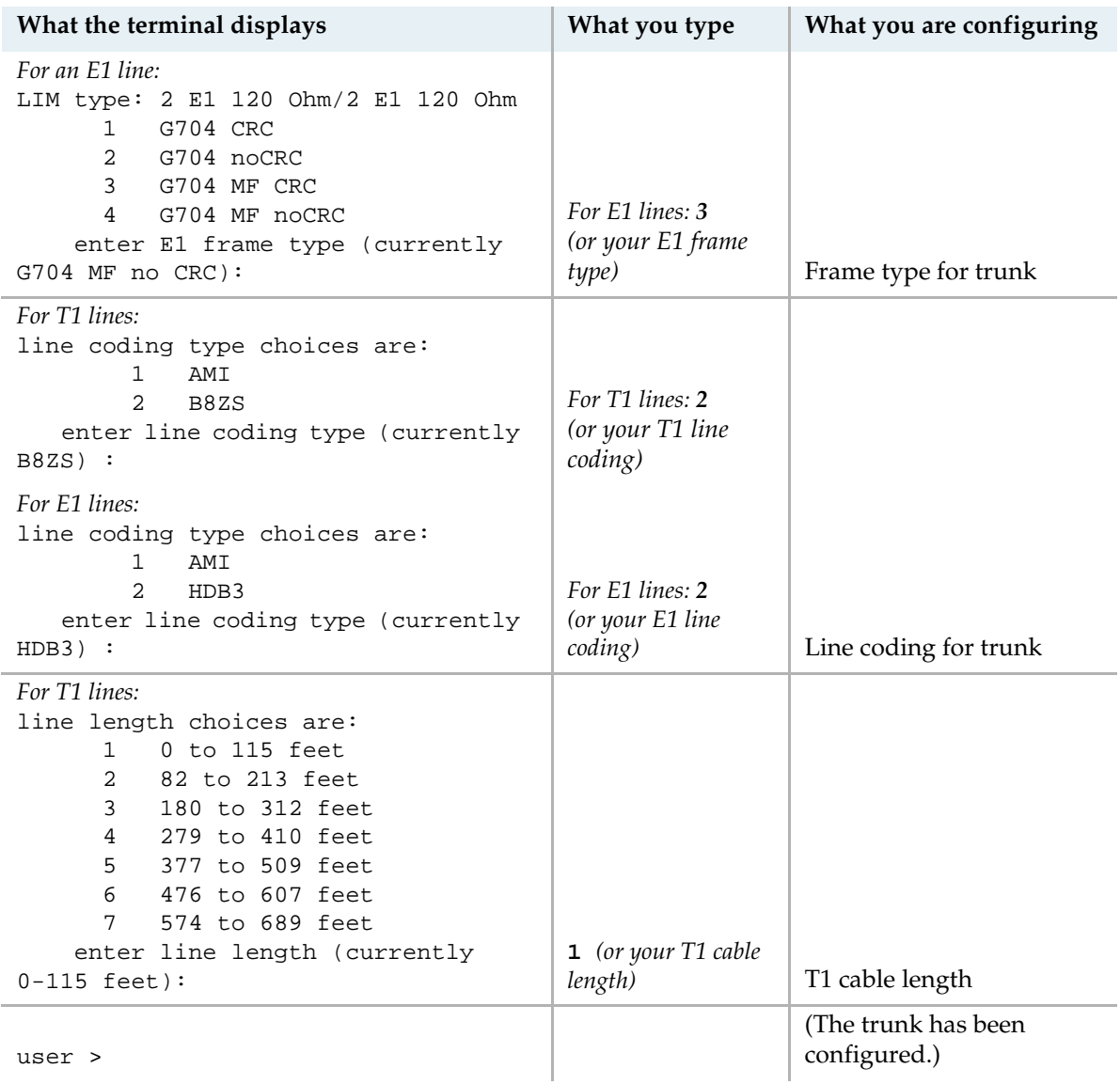

## **D Channel Configuration**

See the following sections to configure the protocols in your SP201:

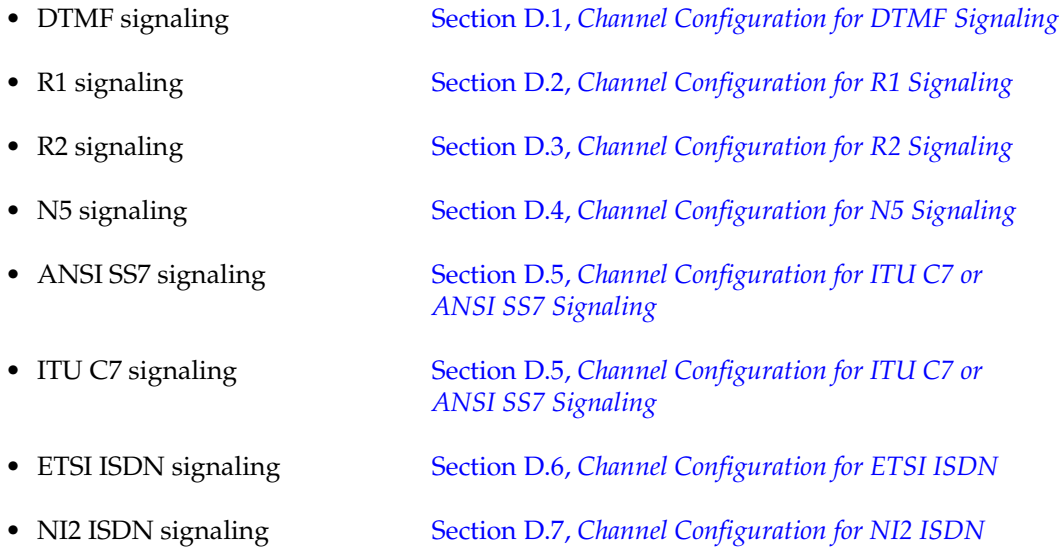

## **D.1 Channel Configuration for DTMF Signaling**

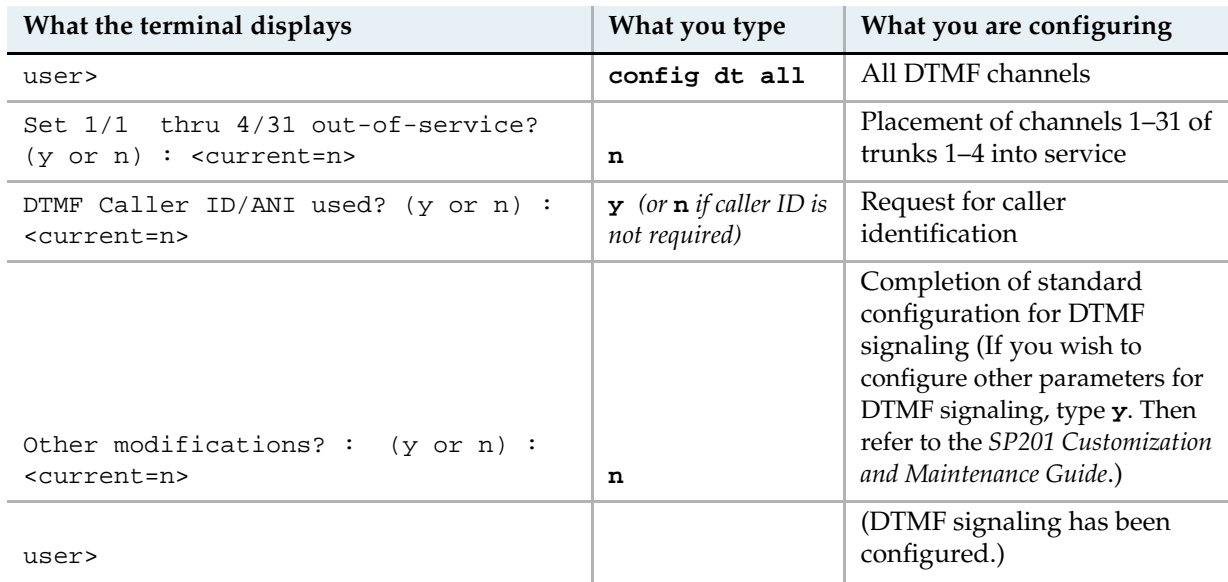

## **D.2 Channel Configuration for R1 Signaling**

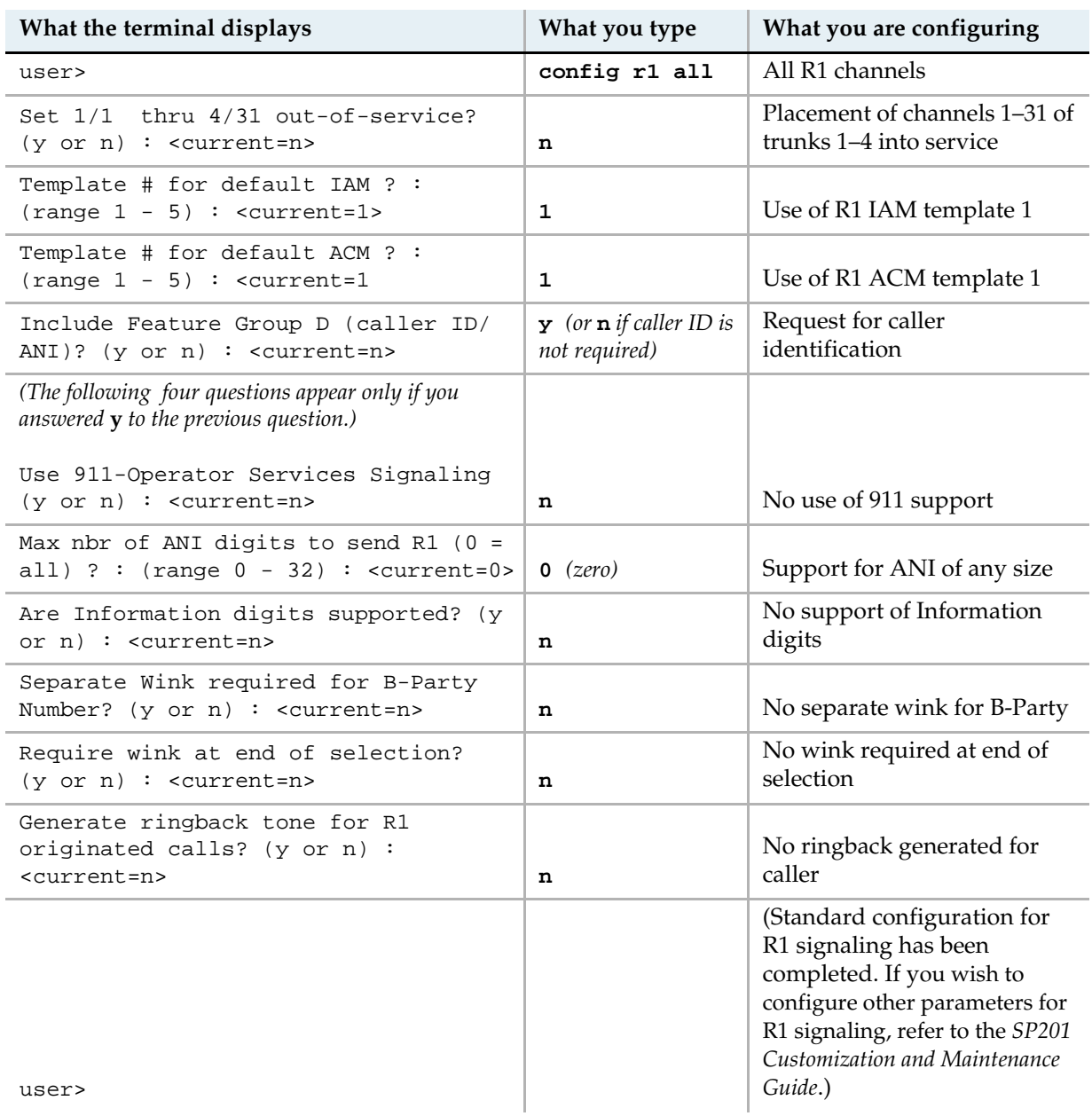

## **D.3 Channel Configuration for R2 Signaling**

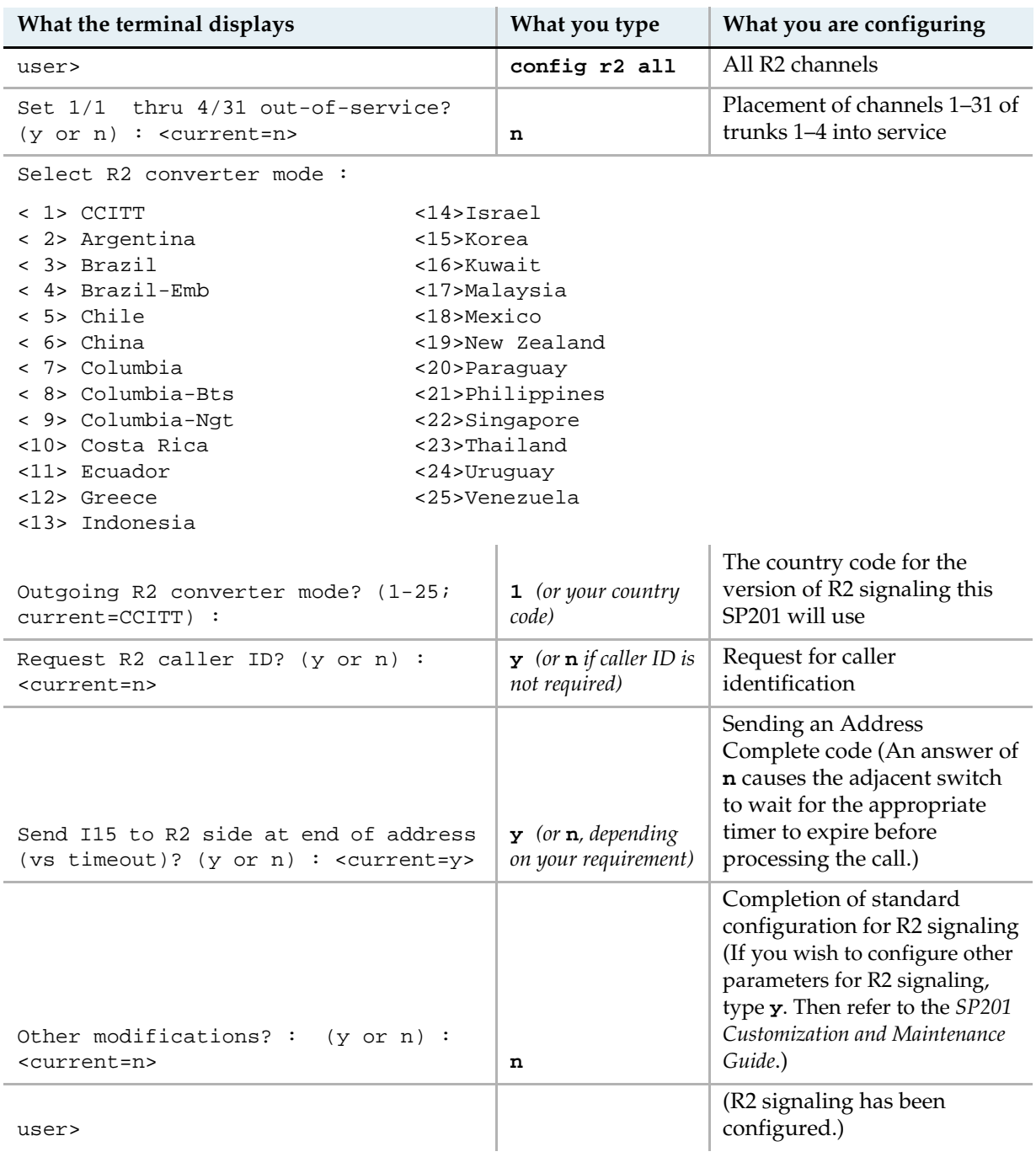

## **D.4 Channel Configuration for N5 Signaling**

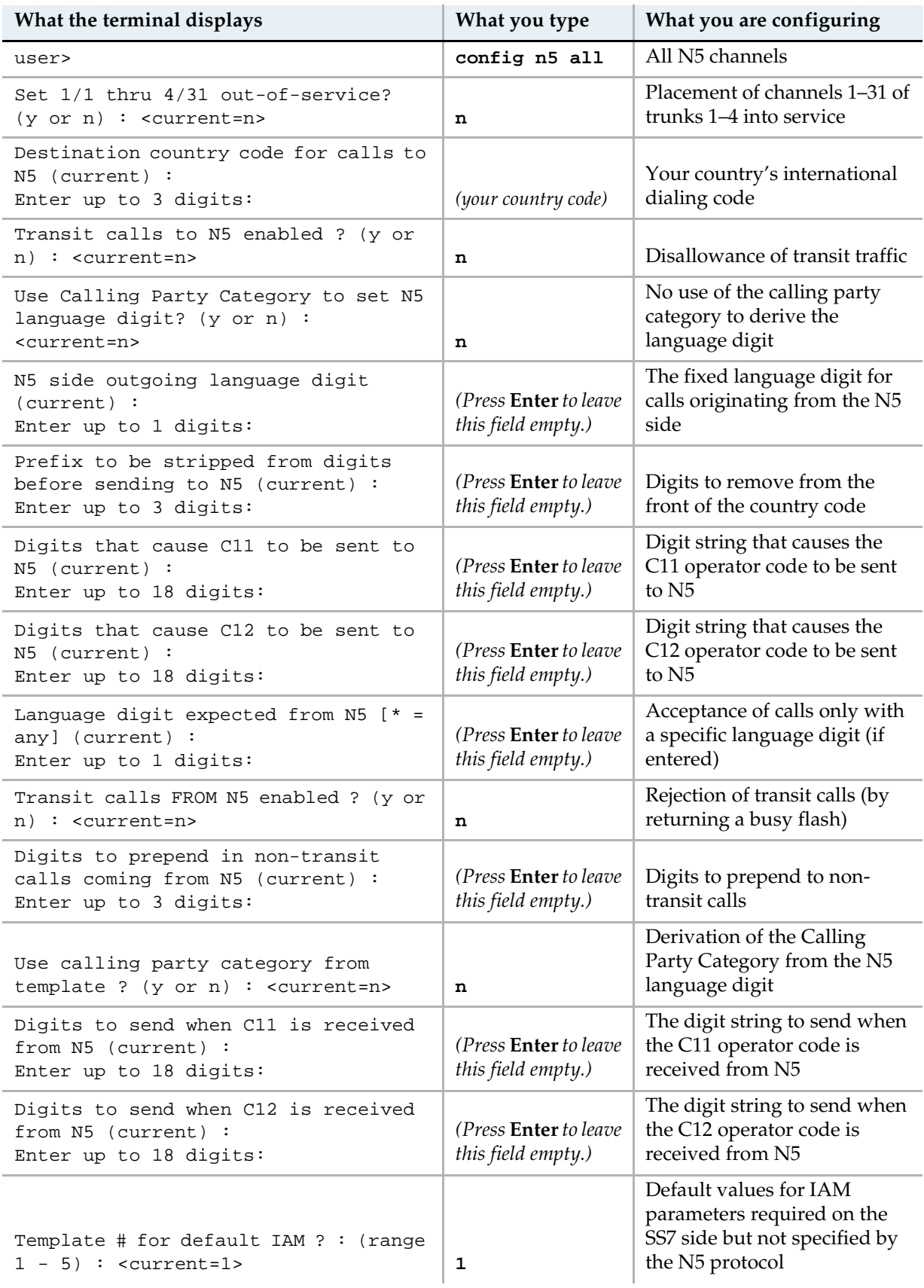

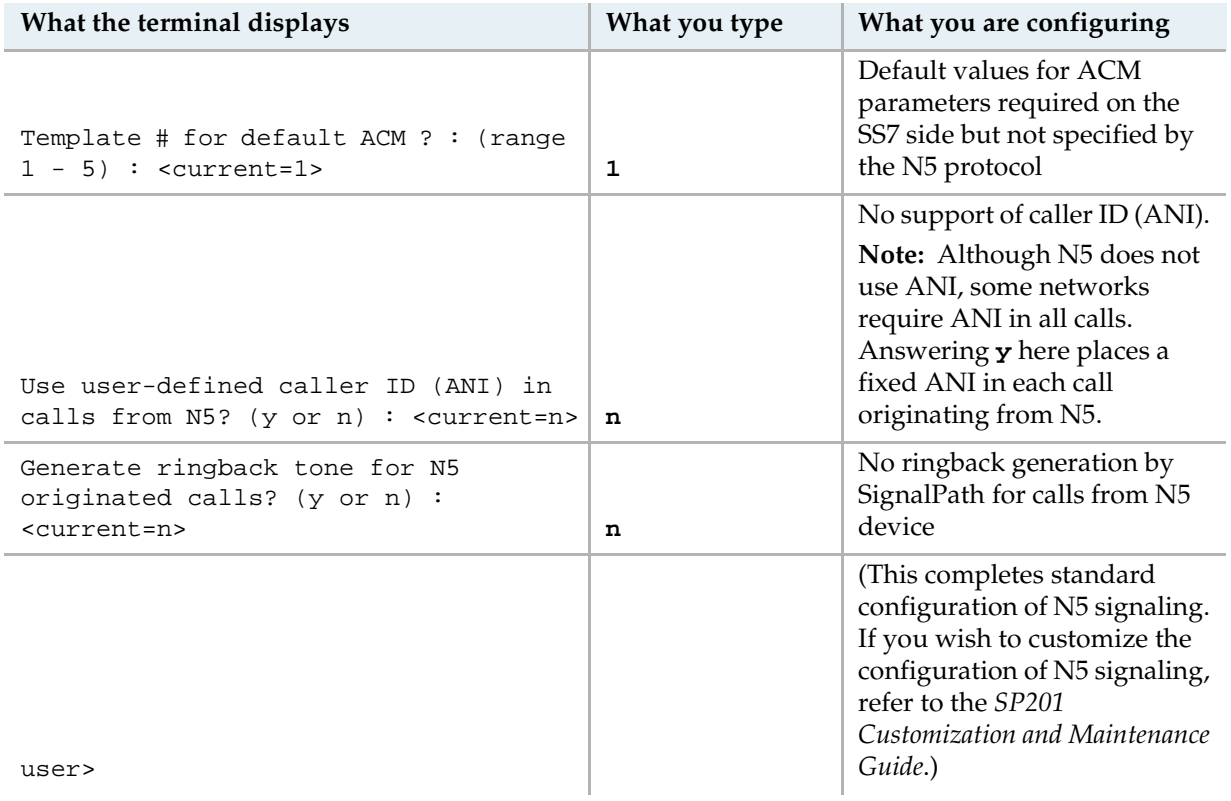

## **D.5 Channel Configuration for ITU C7 or ANSI SS7 Signaling**

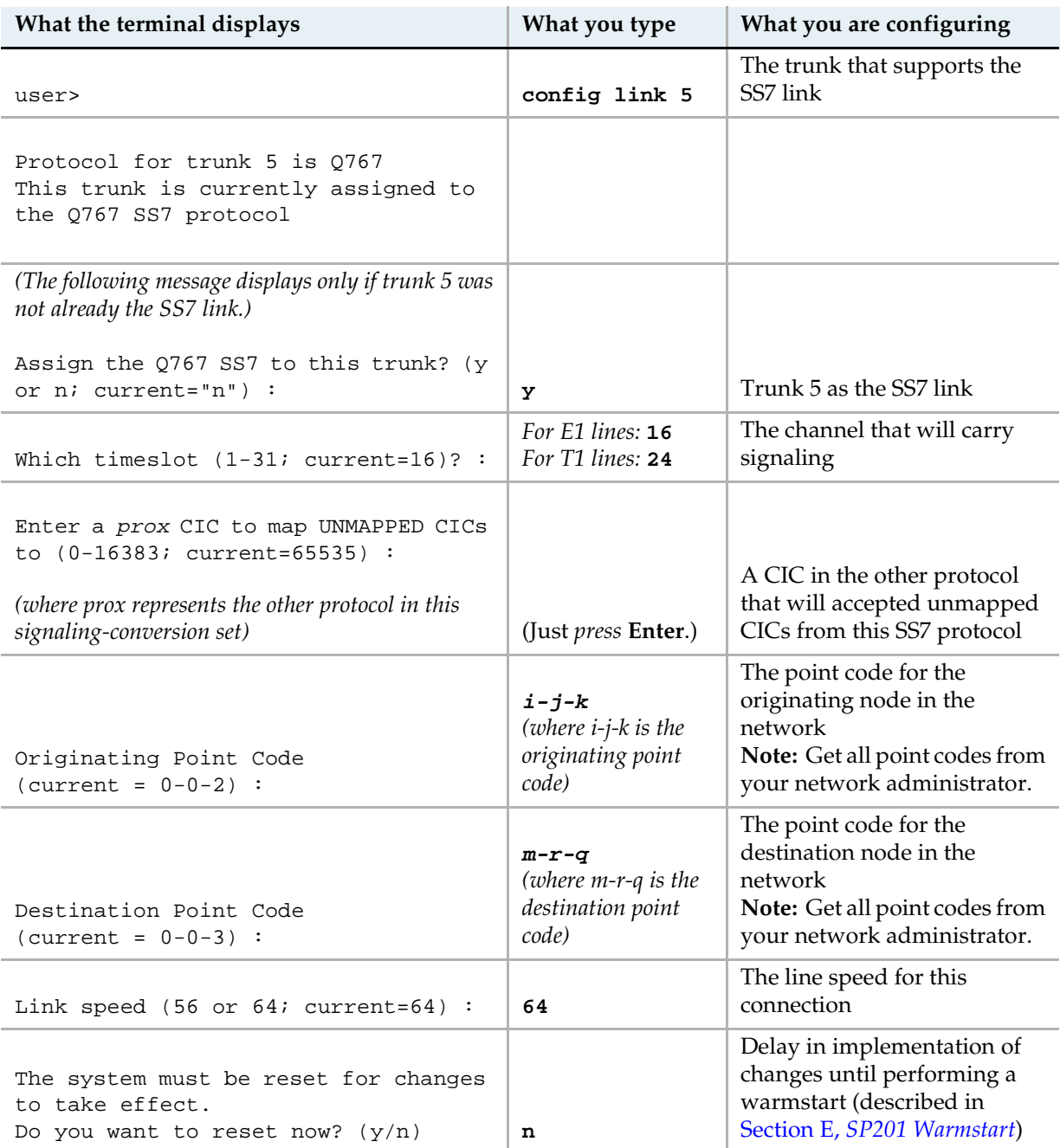

## **D.6 Channel Configuration for ETSI ISDN**

Perform the following procedure once for each ISDN trunk (trunks 5–8).

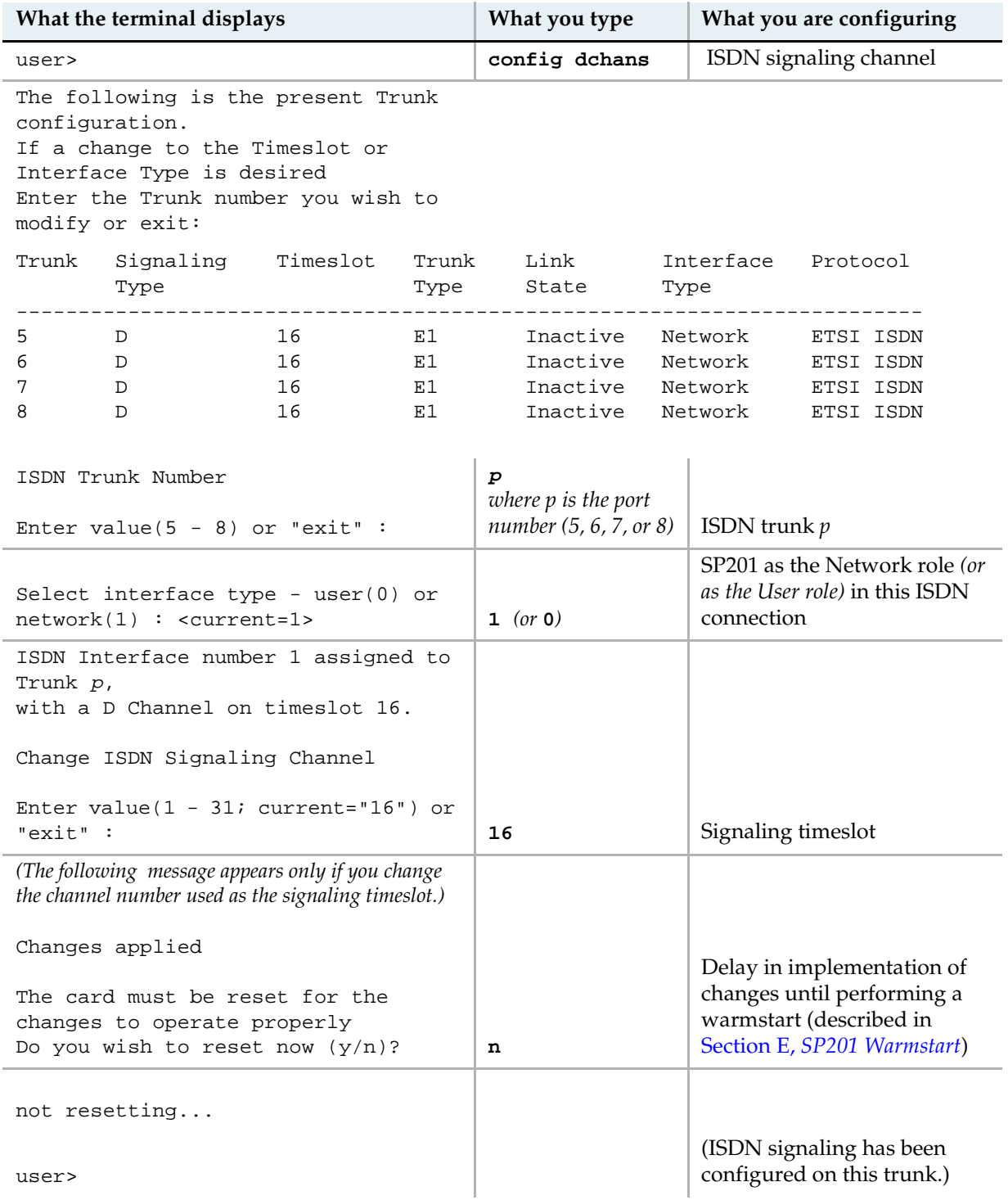

## **D.7 Channel Configuration for NI2 ISDN**

Perform the following procedure once for each ISDN trunk (trunks 5–8).

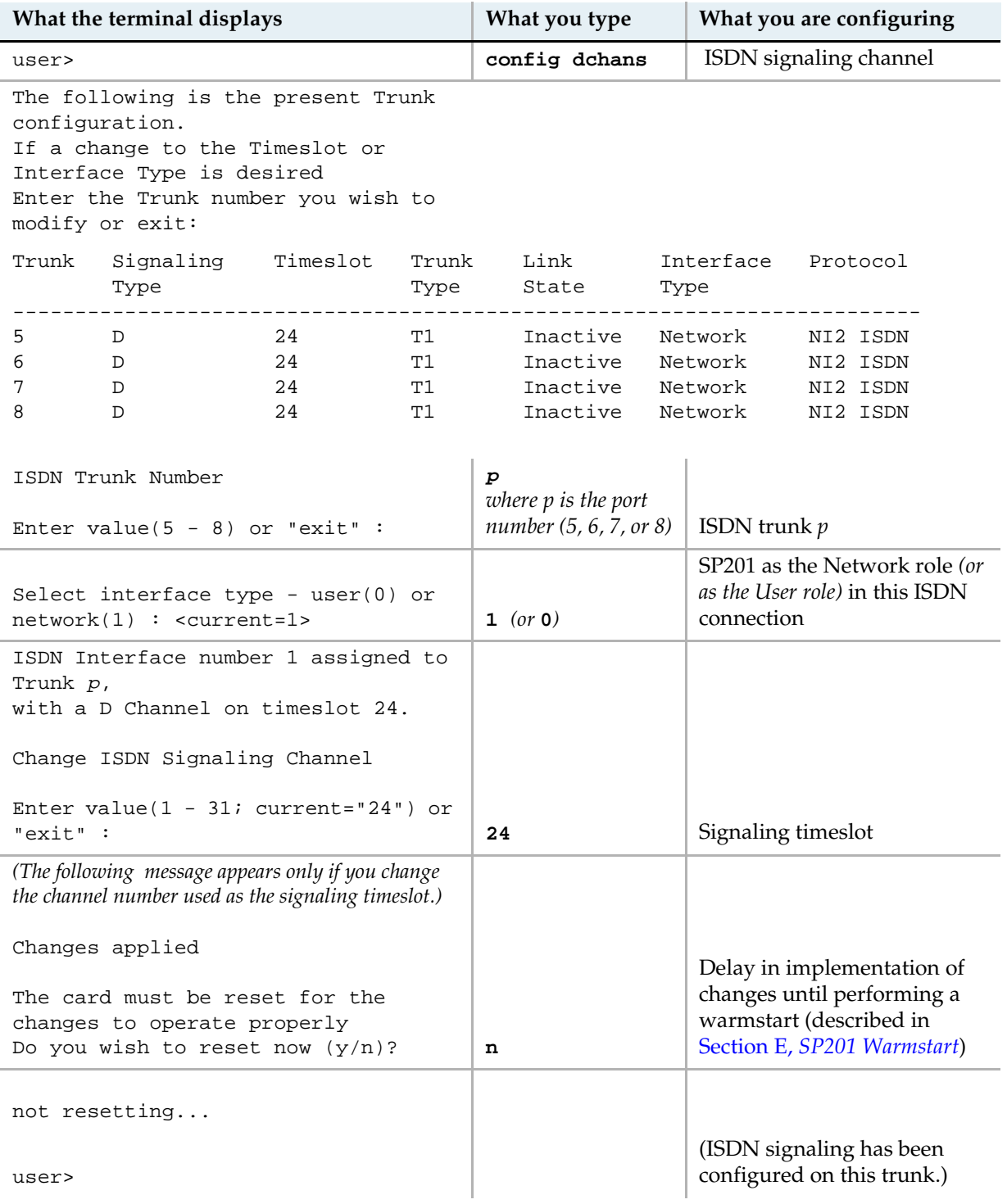

#### **E SP201 Warmstart**

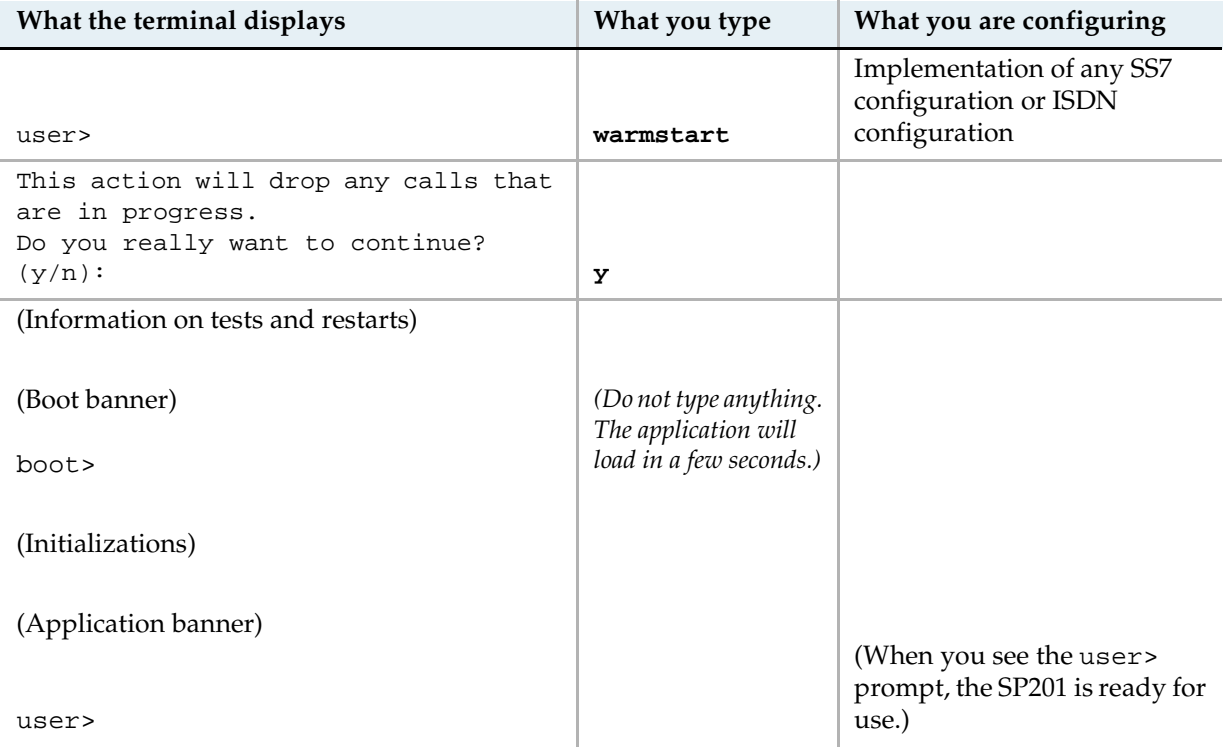

This completes the standard installation. To configure other parameters, see the *SP201 Customization and Maintenance Guide*. For hardware specifications, see the *SP201 Hardware Reference Guide*.